### 05: SDR Setup

Taro Suzuki

### GNSS Front-end (1)

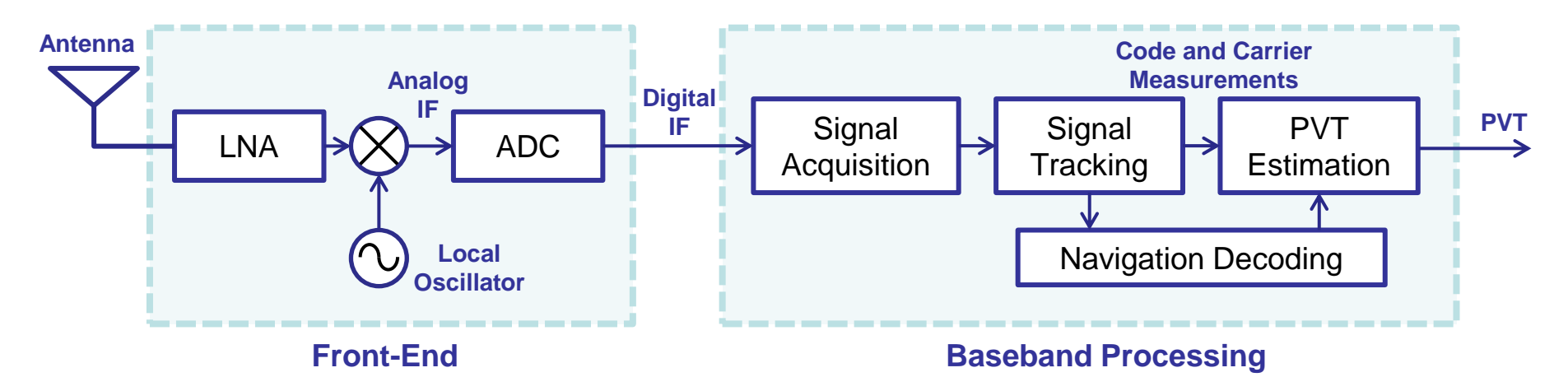

- ▶ What is important to choose front-end?
	- $\blacktriangleright$  Price
	- How many bands? (How many front-ends?)
	- Sample rate
	- Signal bandwidth
	- Frequency range (Only L1 or not?)
	- Data interface (USB2.0 / USB3.0 / Ethernet…)
	- Sampling bits
	- Oscillator accuracy

-2-

### GNSS Front-end (2)

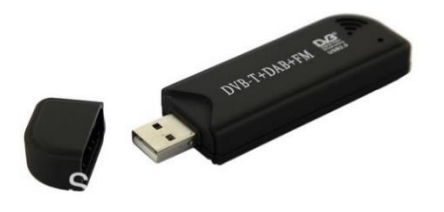

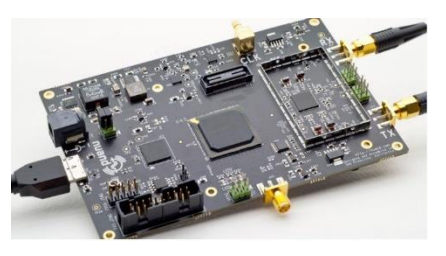

#### DVB-T dongle (RTL-2832U)

- ・\$10, Frequency: 24M-1.7GHz, Sampling: 2.56MHz
- ・Poor clock accuracy

#### Nuand BladeRF (LMS6002D)

- ・\$420, Frequency: 300Hz~3.8GHz, Sampling: ~40Msps
- ・Tx function (transmitter)

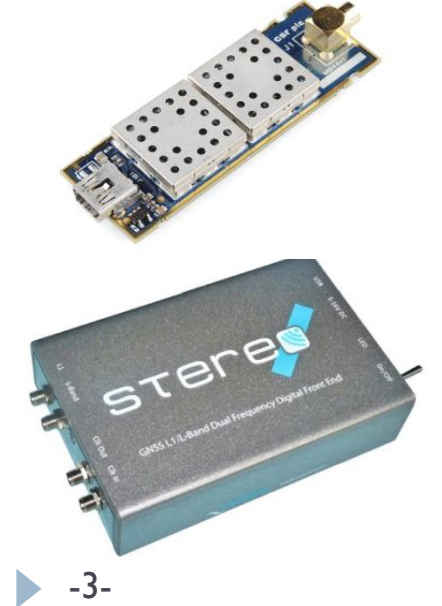

### SiGe GN3S sampler V2/V3 (SiGe4120)

- ・\$450, Frequency: 1575.42MHz, Sampling: 4MHz
- ・For only GPS L1 signal

#### NSL STEREO (MAX2769b+MAX2112)

- ・\$850, Frequency: 300Hz~3.8GHz, Sampling: ~40MHz
- ・Two front-ends

# GNSS Front-end (3)

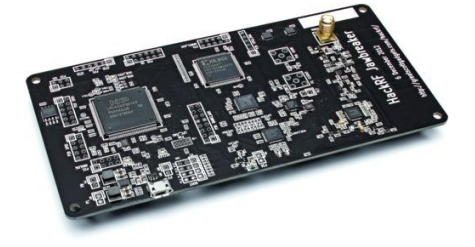

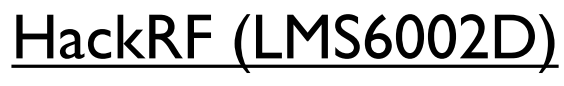

- ・\$300, Frequency: 30M-6GHz, Sampling: 20MHz
- ・Kick Starter project

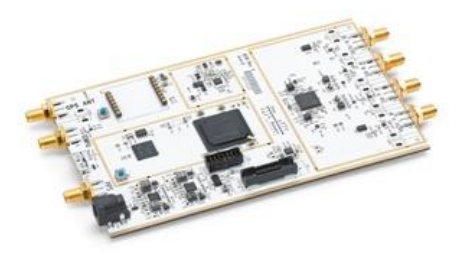

### Ettus USRP (AD9361)

- ・\$1100, Frequency: 300~3.8GHz, Sampling: 40Msps
- ・Tx function (transmitter)

#### SwiftNav Piksi (MAX2769)

- ・\$525, Frequency: 1575.42MHz, Sampling: 16Msps
- ・For only GPS L1 signal
- ・RTK GPS enable (FPGA based)

# Pocket SDR

### PocketSDR (MAX2771x2)

- ・\$50, 1.16G~1.61GHz (All GNSS signal frequency)
- ・Two front-ends
- **Open Source Project** <https://github.com/tomojitakasu/PocketSDR>

### Which is Best?

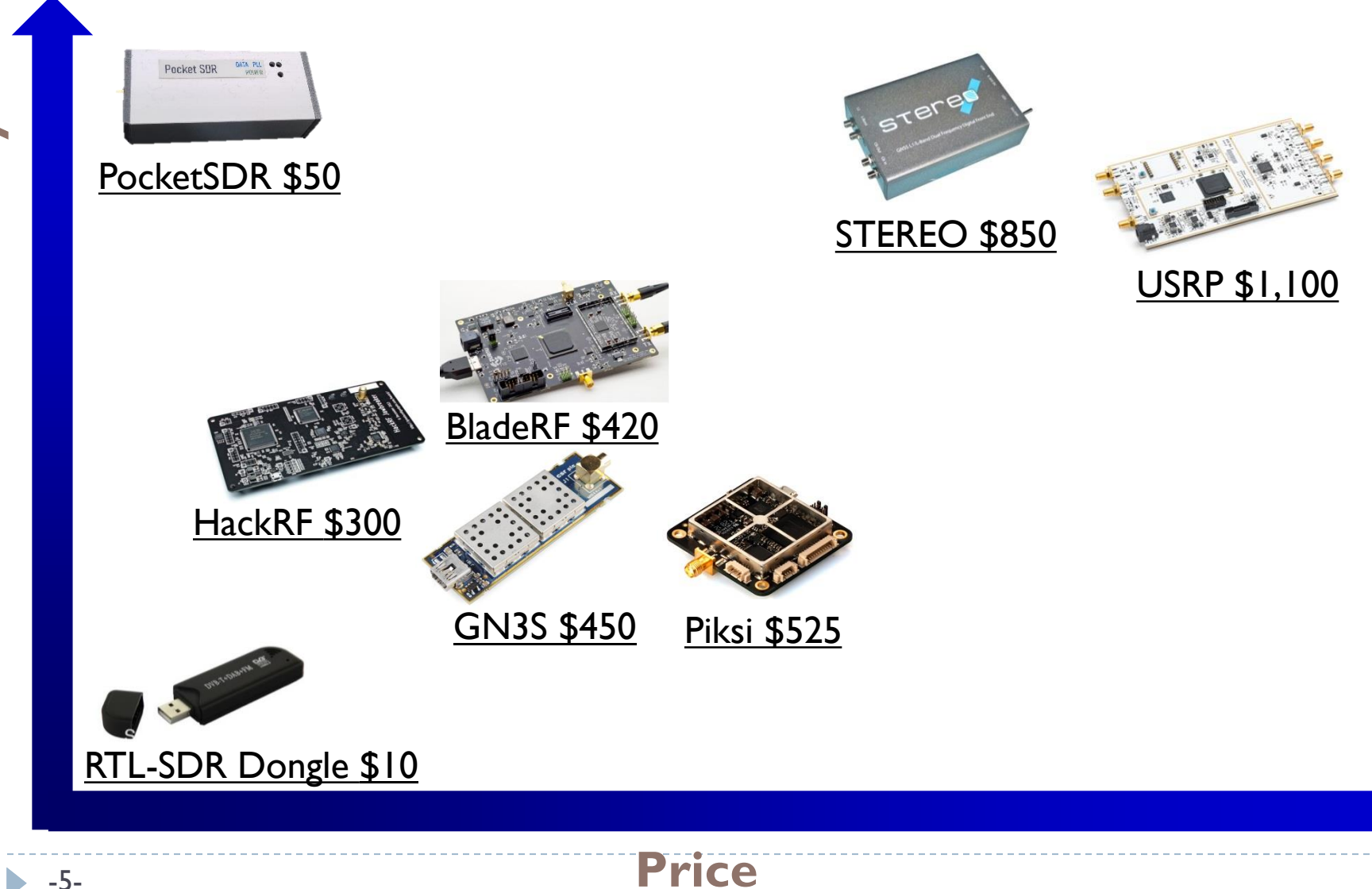

-5-

### RTL-SDR

- ▶ Most famous SDR front-end device
	- **Using Elonics E4000 turner-chip**
	- ▶ Using Realtek RTL2832U ADC
- ▶ Cheap (about  $$10~$20$ )
- **Large community** 
	- <http://sdr.osmocom.org/trac/wiki/rtl-sdr>
- Active antenna cannot be used in default

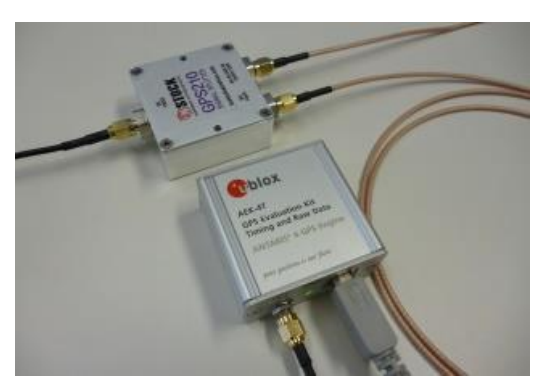

Using GPS signal splitter and another GPS receiver Using a bias-T network

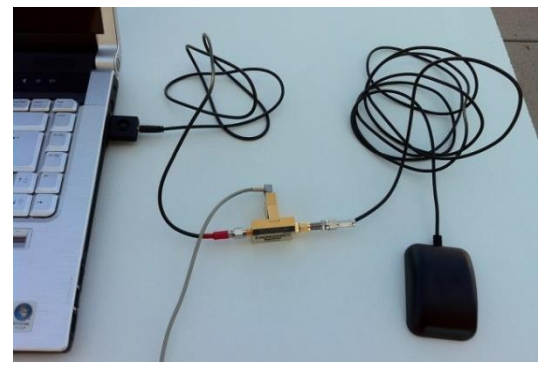

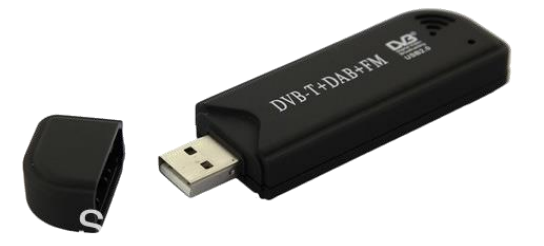

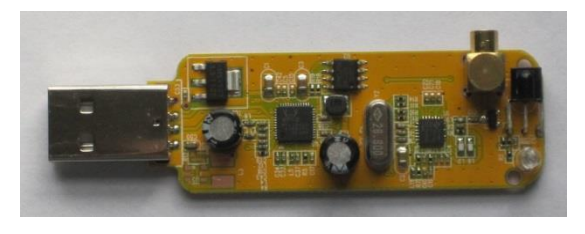

### Improved Version of RTL-SDR

**RTL-SDR.com** <http://www.rtl-sdr.com/buy-rtl-sdr-dvb-t-dongles>

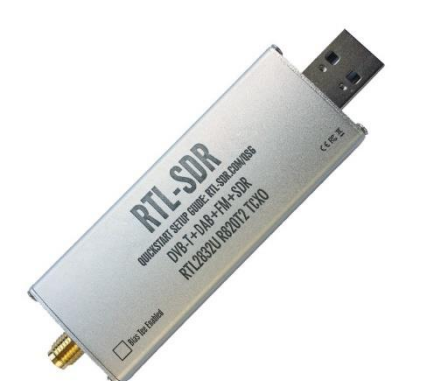

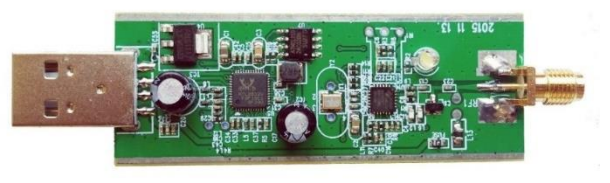

#### **Price: \$19.95**

#### **Improvements:**

- ▶ Temperature compensated oscillator (TCXO)
- SMA female antenna port
- **Improved component tolerances**
- ▶ 4.5V USB powered bias tee

# Install RTL-SDR Driver (1)

- ▶ Insert the **RTL-SDR** into an available USB port
- If your OS automatically installs a driver, wait until the OS finishes the installation before continuing.
- ▶ Run **Zadig**.exe
	- **/05\_SDR\_Setup/rtlsdr/zadig/zadig-2.7.exe**

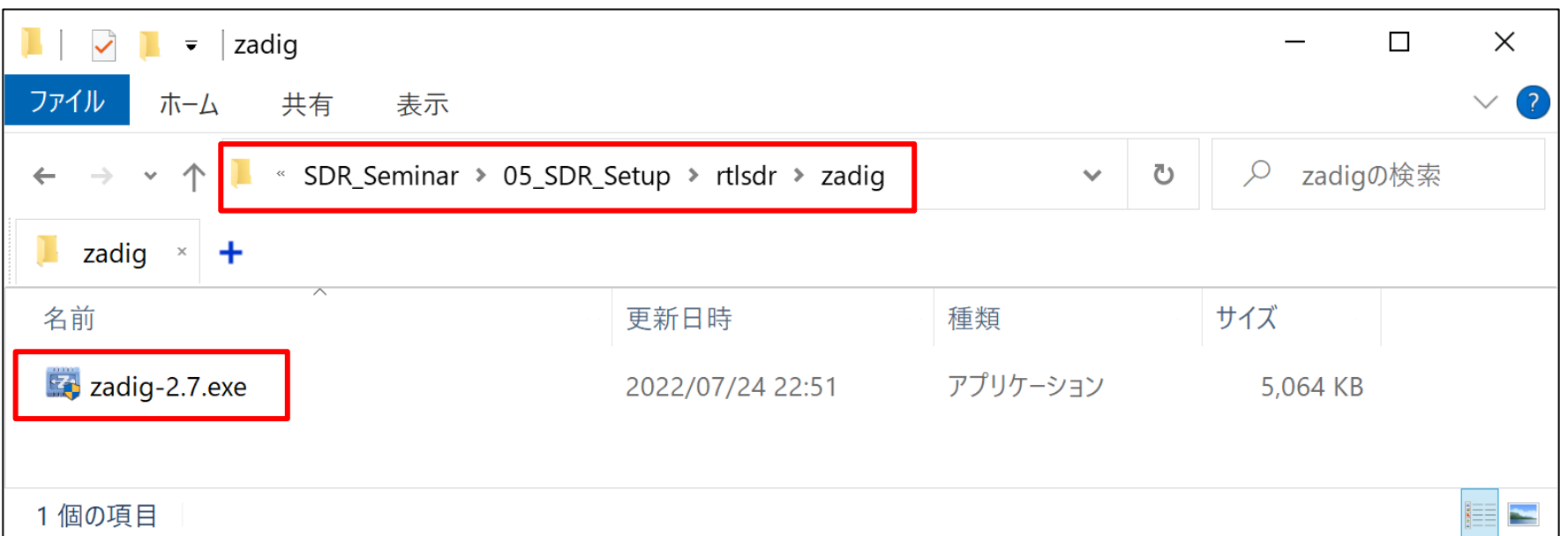

# Install RTL-SDR Driver (2)

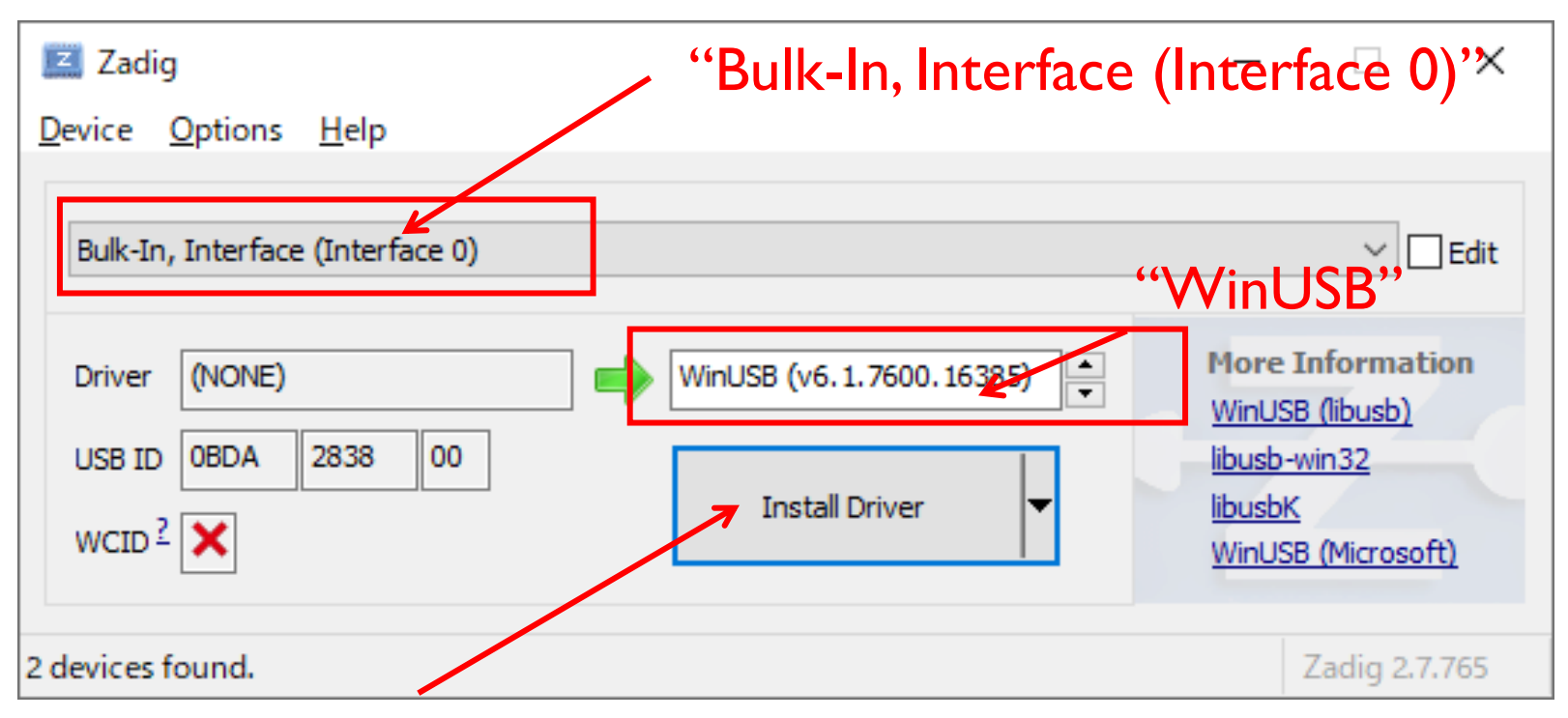

- ▶ Click "Install Driver"
- If nothing is displayed...
	- Options -> List All Devices

### Install RTL-SDR Driver (3)

▶ Enable onboard Bias-T

### ▶ Open "rtl-sdr" folder and run "I\_bias\_tee\_on.bat"

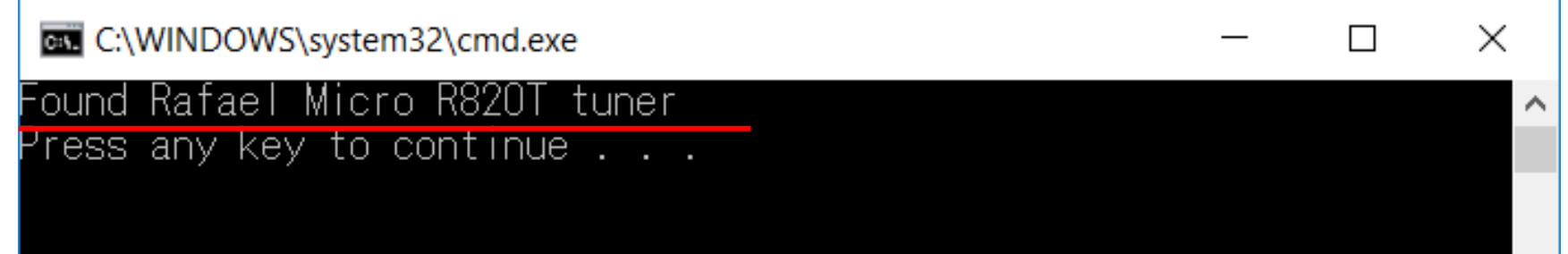

### If nothing is shown as follows, you need to change the device number of RTL-SDR

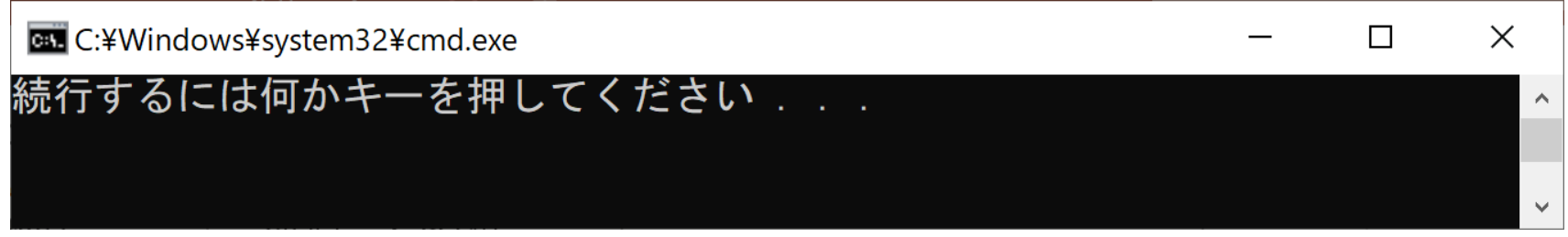

# Install RTL-SDR Driver (4)

#### ▶ If nothing is shown ...

#### Edit "1\_bias\_tee\_on.bat"

■ 1\_bias\_tee\_on.bat - メモ帳 -d ファイル(E) 編集(E) 書式(Q) 表示(V) ヘルプ(H) @echo off .¥bin¥rtl\_biast.exe d 0 -b 1 pause

### ▶ Edit "2 rtlsdr logger.bat"

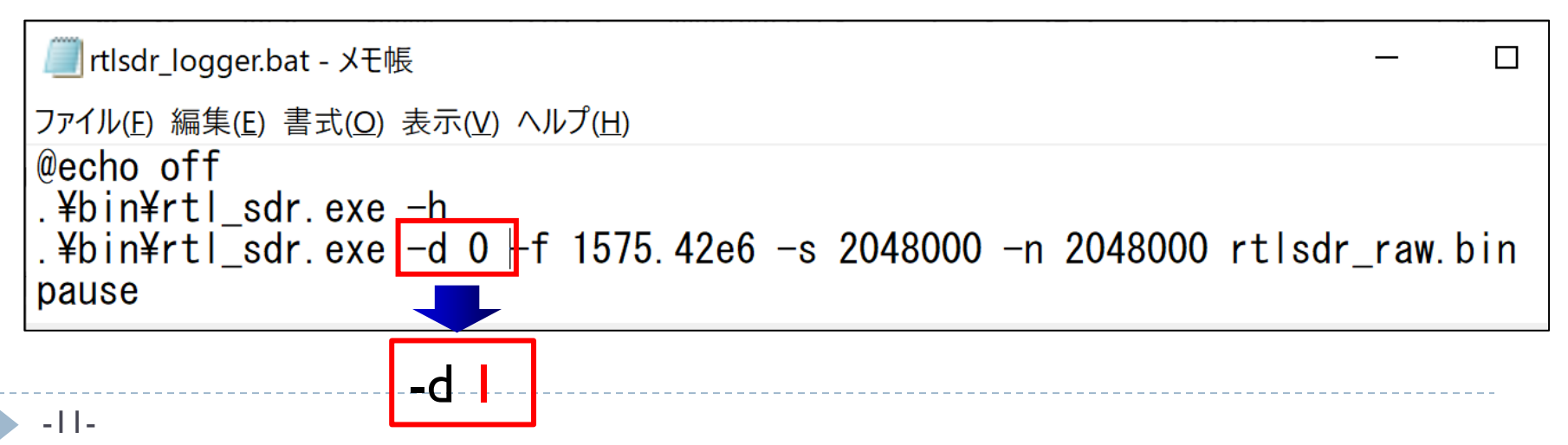

 $\times$ 

 $\Box$ 

### Install RTL-SDR Driver (5)

#### ▶ Open "rtl-sdr" folder and run "2\_rtlsdr\_logger.bat"

C:¥Windows¥system32¥cmd.exe  $\Box$  $\times$ .\bin\rtl\_sdr.exe: invalid option -- h rt1\_sdr, an I/Q recorder for RTL2832 based DVB-T receivers Jsage: -f frequency\_to\_tune\_to [Hz]<br>[-s samplerate (default: 2048000 Hz)] [-s samplerate (default: 2048000 Hz)]<br>[-d device\_index (default: 0)]<br>[-s sain (default: 0 for auto)]<br>[-p ppm\_error (default: 0)]<br>[-b output\_block\_size (default: 16 \* 16384)]<br>[-n number of samples to read (default: 0, infin Found 1 device(s): 0: Realtek, RTL2838UHIDIR, SN: 00000001 Using device O: Generic RTL2832U OEM Found Rafael Micro R820T tuner Sampling at 2048000 S/s. Tuned to 1575420000 Hz. Tuner gain set to automatic. Reading samples in async mode... User cancel, exiting...<br>続行するには何かキーを押してください . . .

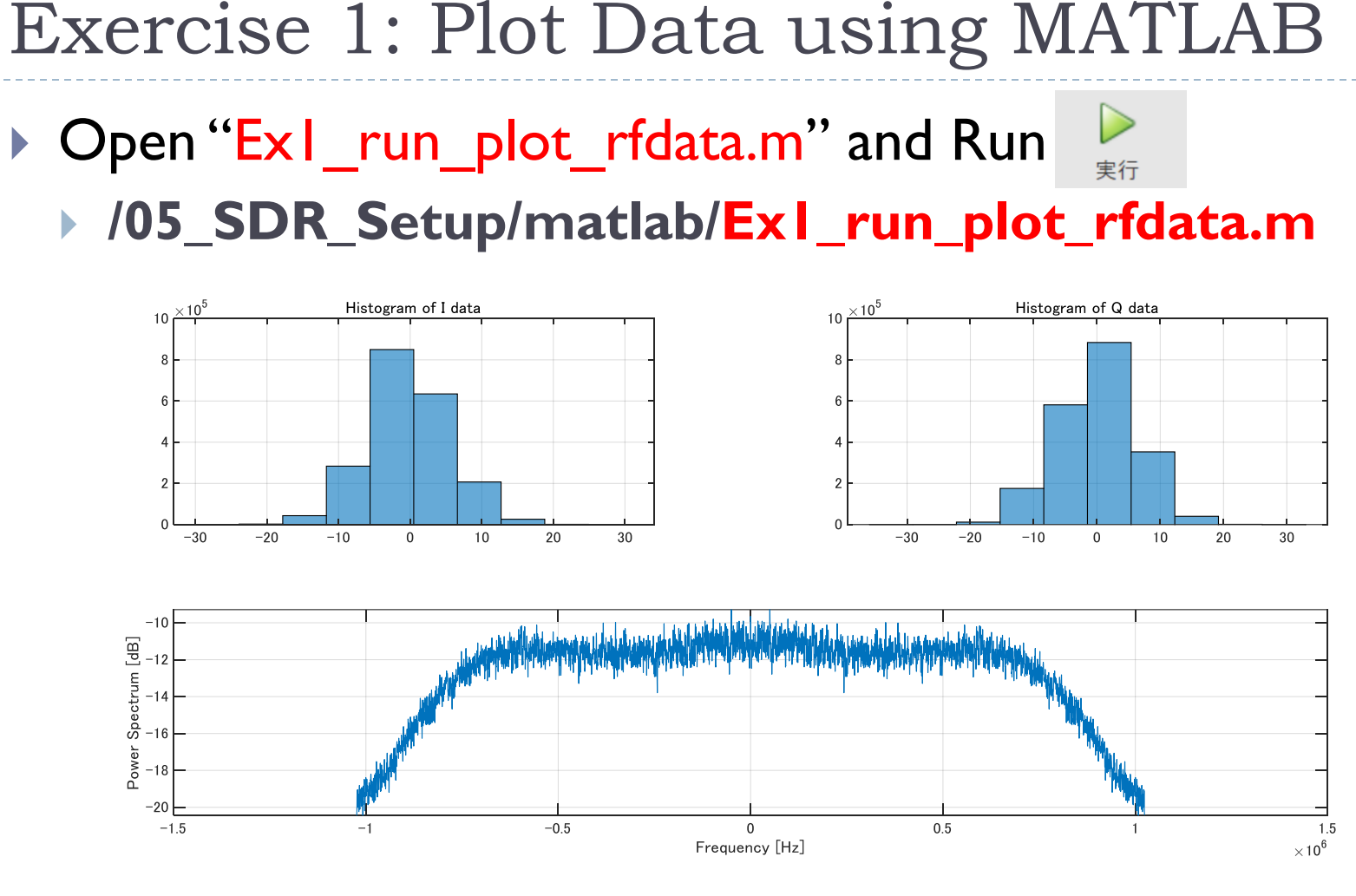

Try to plot RF data currently acquired

### RF Data File Format

#### rtlsdr\_raw

RTL-SDR: 8-bit I/Q samples

uint8 I uint8 Q uint8 I uint8 Q ・・・

### $\triangleright$  int  $16$

Generic formats for I/Q samples

 $int16$  I intl6 Q intl intl6 I ・・・

### $\triangleright$  int8

▶ PocketSDR: 2-bit I/Q samples  $int8$  I  $int8$  Q  $int8$  I  $int8$  Q

### ▶ Baseband File for MATLAB

Variable data type

Header | Variable data type | Variable data type

# MATLAB Setup (1)

#### **Details:**

[https://jp.mathworks.com/help/supportpkg/rtlsdrradio/ug/su](https://jp.mathworks.com/help/supportpkg/rtlsdrradio/ug/support-package-hardware-setup.html) pport-package-hardware-setup.html

#### **Install addons**

- ▶ Click addon in MATLAB menu
- ▶ Search "**rtl-sdr**" in addon explore

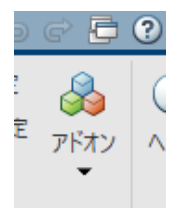

 Install "**Communications Toolbox Support Package for RTL-SDR Radio**"

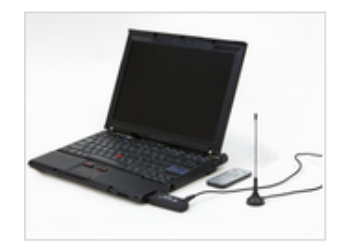

Communications Toolbox Support Package for RTL-SDR Radio 作成者: MathWorks Communications Toolbox Team STATE Acquire RF data using RTL-SDR.

Design and verify practical SDR systems using Communications System Toolbox" Support Package for RTL-SDR Radio. Support enables you to use the RTL-SDR USB radio as a standalone peripheral for

ハードウェア サポート

# MATLAB Setup (2)

#### Accept License and install

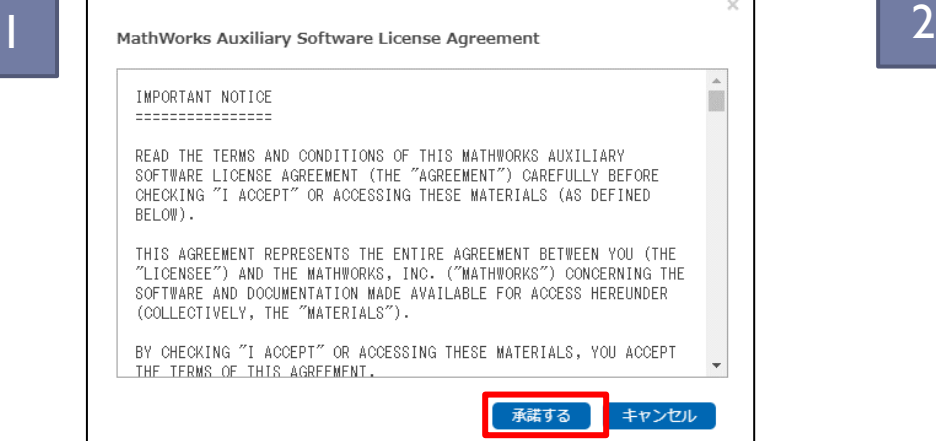

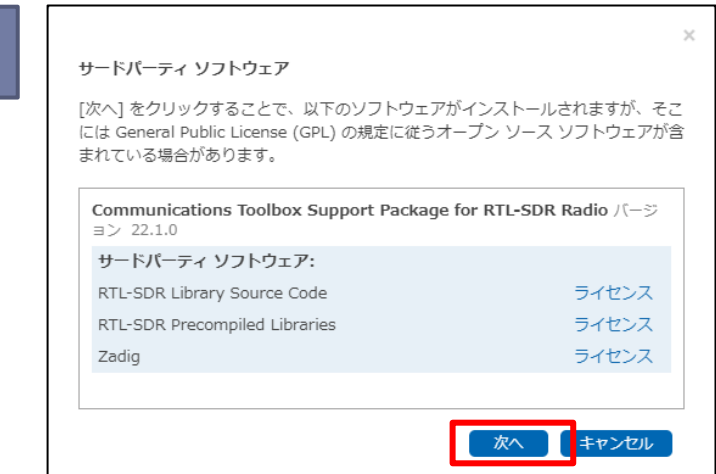

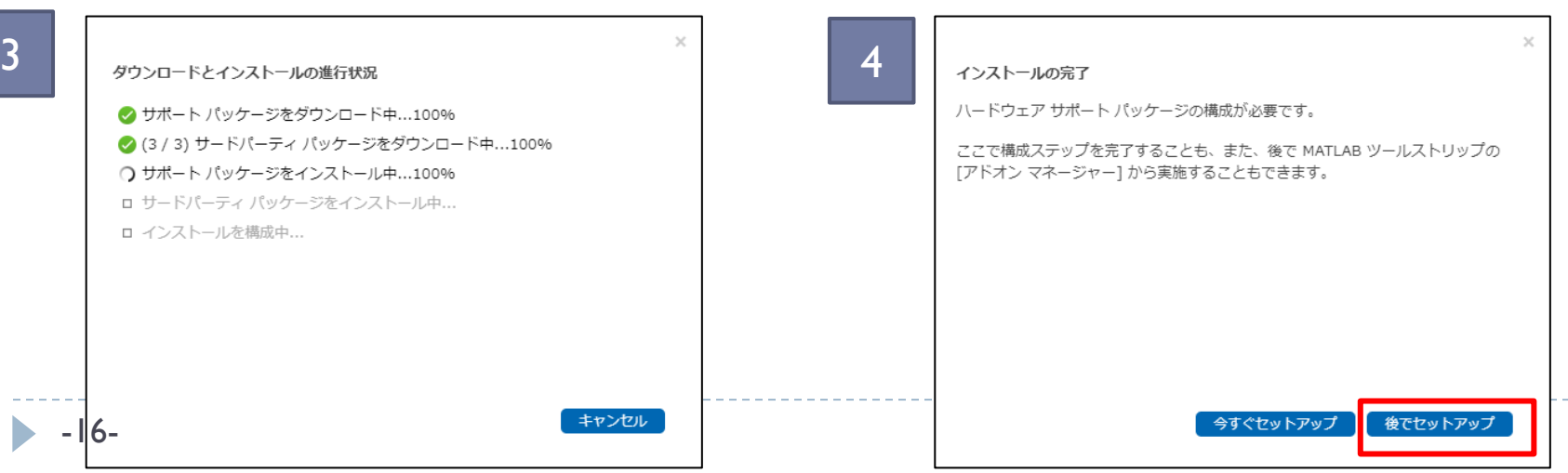

### Exercise 2: Capture using MATLAB

### MATLAB

- **/05\_SDR\_Setup/matlab/Ex2\_run\_rtlsdr\_logger.m**
- **Int16 Binary file and Baseband file are captured**
- ▶ Baseband file is RF data format for MATLAB
	- Baseband File Reader/Writer Blocks for Simulink
	- BasebandFileReader/Write functions

```
%% Setting
 8
         Fc = 1575.42e6; % Center frequency [Hz]9
         Fs = 2.048e6; % Sampling rate [Hz]nsec = 1; % [sec]
12% Output file name
13bbfile = 'rtlsdr_matrixlab.bb';binfile = 'rtlsdr_matrixlab.\text{bin'};1415
```
### Exercise 3: Capture using Simulink (1)

#### Simulink

**/05\_SDR\_Setup/simulink/Ex3/rtlsdr\_logger.slx**

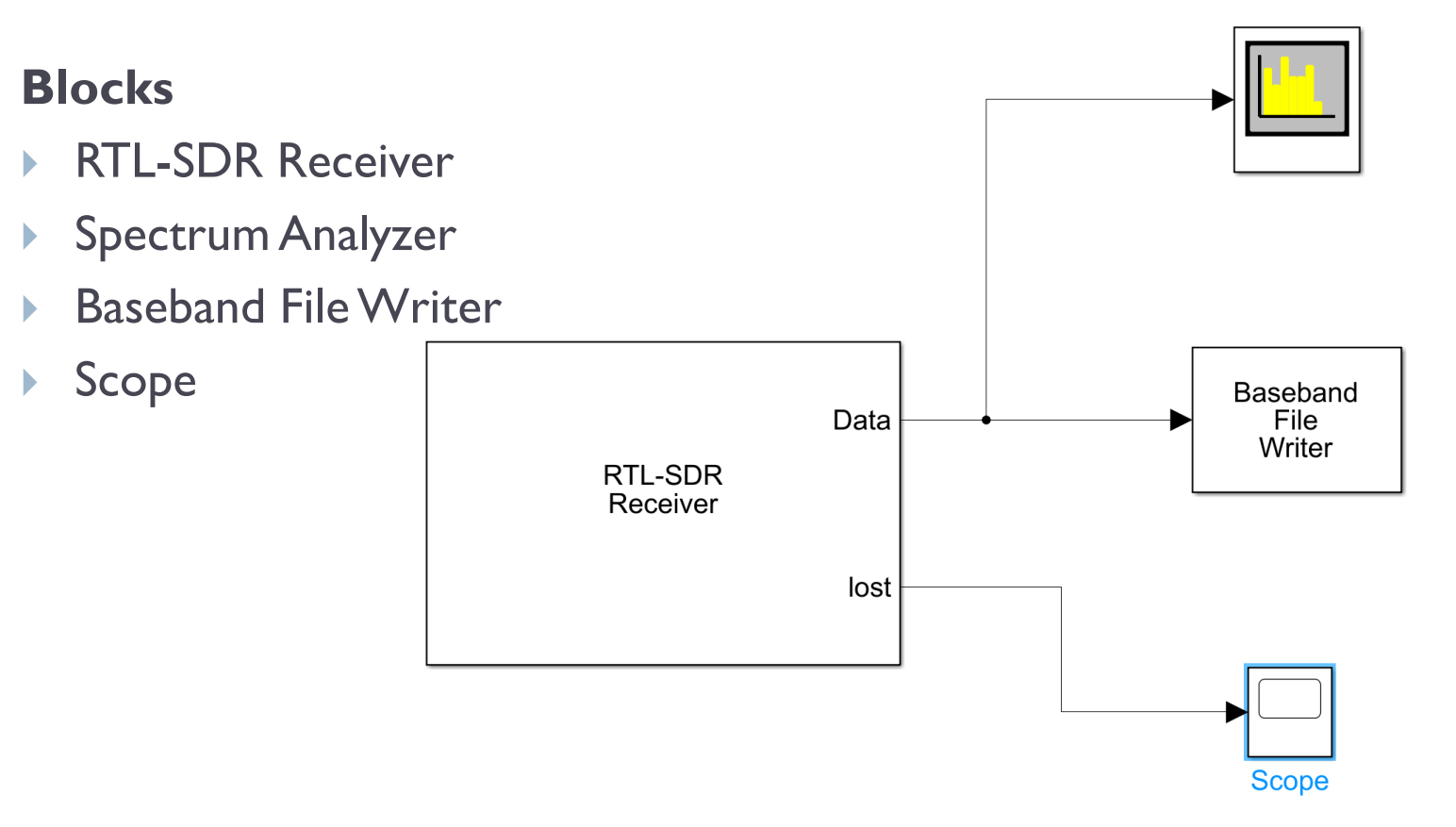

### Exercise 3: Capture using Simulink (2)

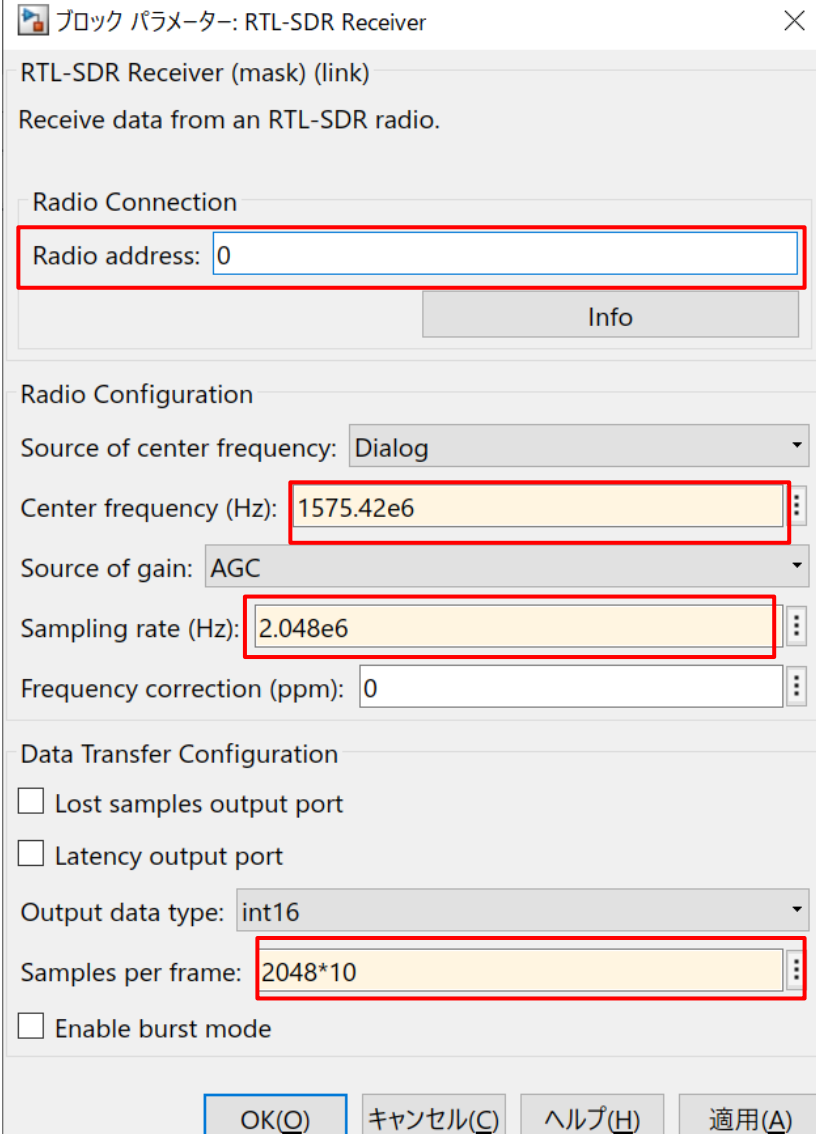

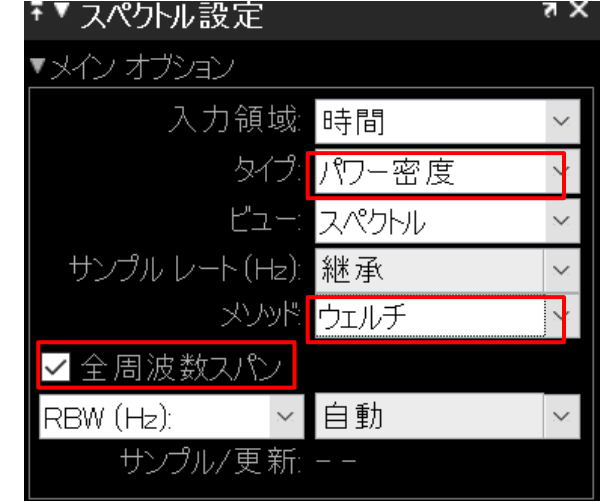

 $\times$ 

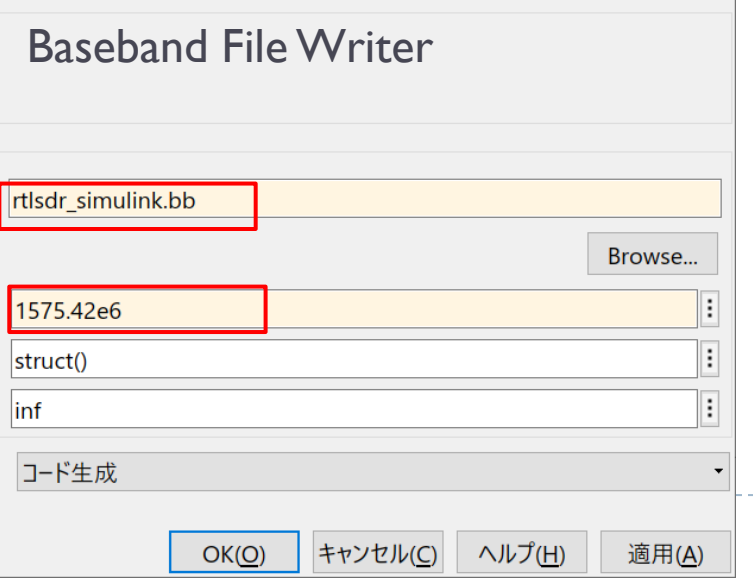

### Exercise 4: Read Baseband File

#### Simulink

#### **/05\_SDR\_Setup/simulink/Ex4/rtlsdr\_reader.slx**

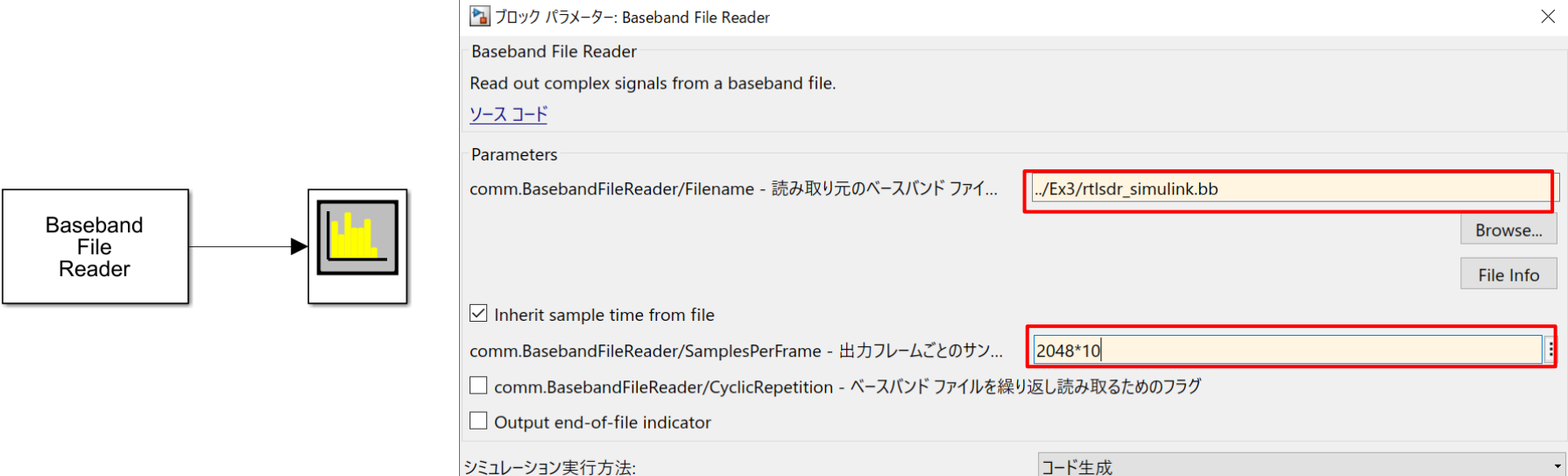

#### **Advanced Challenge**

- **Visualization raw samples using Array Plot**
- **Compute Histogram using Histogram and Display**
- **Insert DC Blocker**

### Exercise 5: Convert RF file

### MATLAB

- **/05\_SDR\_Setup/matlab/Ex5\_run\_convert\_rtlsdr.m**
- ▶ Convert rtl-sdr format (uint8) to int16 binary and Baseband file
- **Plot and check converted data using** "Ex1\_run\_plot\_rfdata.m"